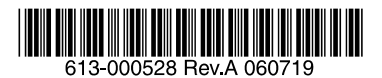

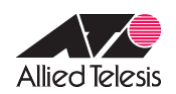

## **ATS1000** ハードディスクの取り扱いについて

この文書は、ATS1000 におけるハードディスク(以下 HDD)の取り扱いに関する注意 点、障害発生時における HDD の交換方法について説明したものです。

## **1.** 注意事項

- 稼働中や停止直後の HDD は熱くなっております。HDD を落としたり、低温火傷を したりしないようにご注意ください。
- RAID はそのレベルにより、下記の台数までの HDD 障害に対してデータを保護し ますが、あらゆる障害に対してデータを保障するものではありません。ATS1000 に記録されたデータは、必ず定期的にバックアップを行ってください(弊社では、 ATS1000 に記録されたデータの消失や誤記録に関する責任を負いかねますので、 ご了承のほどお願い申し上げます)。 また、下記の台数の HDD に障害が発生している場合、HDD を交換し、再同期が完 了するまでは冗長性がありませんのでご注意ください。
	- 9 RAID レベル 0: 冗長性はありません。1 台でも HDD 障害が発生すると、そのボリューム上の データはすべて失われます。
	- 9 RAID レベル 1: 「(RAID を構成する HDD 数) - 1」台までの HDD 障害に対しデータを保護し ます。
	- 9 RAID レベル 5: 1台の HDD 障害に対しデータを保護します。
- ATS1000 は、本体と4台の HDD それぞれにファームウェアを保存して動作します。 本体とすべての HDD のファームウェアのバージョンが一致していない場合、 ATS1000 は正常に起動しなくなります。 本体と「装着しようとしている HDD」のファームウェアのバージョンが不一致の 状態で、ATS1000 を起動させてしまうことを防ぐために、「過去に ATS1000 に装 着したことがある HDD」を装着する場合は、必ず ATS1000 の電源が ON の状態の まま HDD 交換(ホットスワップ)を行わなければなりません。 ディスク交換時には、必ず本機の電源が ON の状態になっていることをご確認くだ さい。電源が OFF の状態での HDD 交換 (コールドスワップ)はは、お客様のデータ 消失の原因となることがあります。

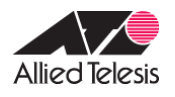

- HDD に障害が発生しているとき、正常な HDD を取り外さないでください。もし、 誤って正常な HDD を引き抜いてしまった場合、直ちに次の手順を実行し、HDD を 元のスロットに装着してください。
	- 1. ATS1000 をシャットダウンし、電源をオフにしてください。前面の電源ボタ ンを 5 秒以上押し続けると、シャットダウンし、自動的に電源がオフとなり ます(FrontView の「システム設定」→「シャットダウン」でも可能です)。
	- 2. 誤って取り外してしまった HDD を元のスロットに装着してください。
	- 3. 前面の電源ボタンを押し、電源をオンにしてください。
	- 4. 「2 障害発生時の HDD の交換手順」を実行してください。
- HDD の障害が発生していないときに、複数の HDD の取り外しや、取り付けを行わ なければならない場合は、ATS1000 をシャットダウンし、電源をオフにした状態 で行ってください。
	- 1. ATS1000 をシャットダウンし、電源をオフにしてください。前面の電源ボタ ンを 5 秒以上押し続けると、シャットダウンし、自動的に電源がオフとなり ます(FrontView の「システム設定」→「シャットダウン」でも可能です)。
	- 2. 各 HDD と装着されているチャンネル(スロット)番号の対応を記録してくだ さい。
	- 3. 各 HDD を取り外します。
	- 4. ATS1000 の電源をオフにした状態で、各 HDD を取り外し前と同じ番号のスロ ットに装着してください(各 HDD を元通りのスロットに装着しないと、ボリ ュームが破壊され、データが消失します)。
	- 5. ATS1000 の電源をオンにしてください。
- 障害が発生した HDD を接続したまま、ATS1000の電源をオンにしないでください。 障害が発生した HDD を接続したまま起動させると、正常に起動できない恐れがあ ります。

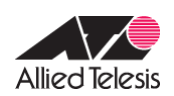

## **2.** 障害発生時の **HDD** の交換手順

- ① HDD に障害が発生すると、メールにより管理者に通知されます。 本体前面の HDD LED が橙色に点灯し、障害が発生した HDD を示します。HDD のチャネル番号(スロット番号)は、左側から 1、2、3、4 となっています。 障害が発生した HDD は、下記の画面でも確認できます。
	- ✔ RAIDar (ATS1000 検索するソフトウェア)
	- ✔ FrontView (ATS1000 の Web GUI 設定画面)の下側にあるステータスバー
	- ✔ FrontView の [システムの状態]→ [システム環境] タブ (下図参照)

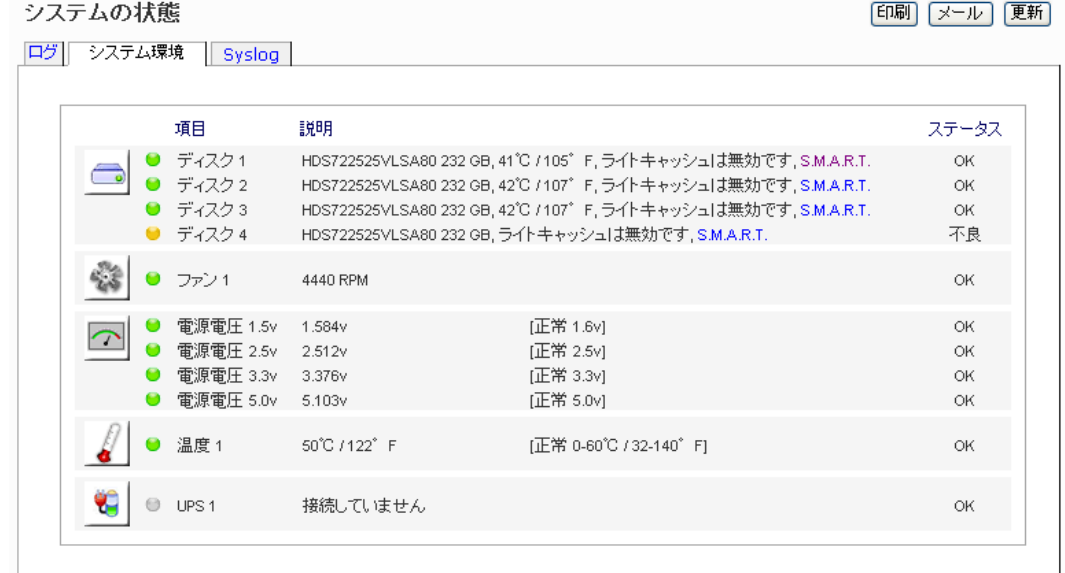

② 本体正面のフロントパネルを取り外してください。フロントパネルは手前に強く 引くだけで外れます。

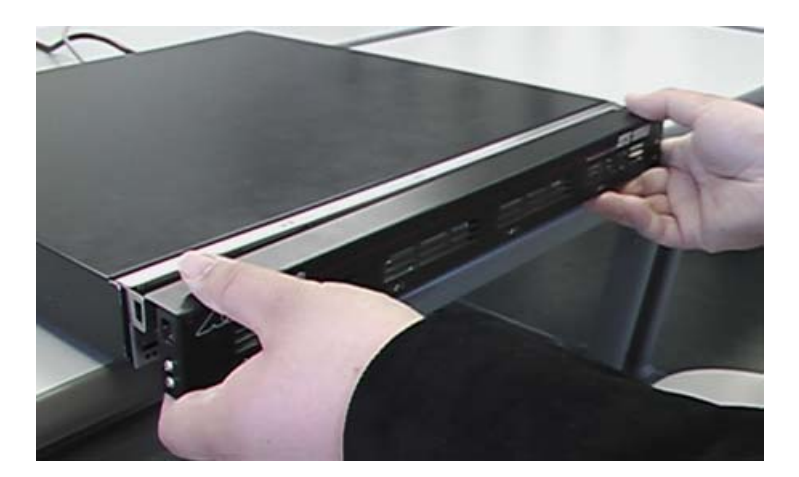

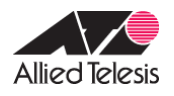

③ ATS1000 の電源をオンにしたまま、障害が発生した HDD を取り外します。 HDD の固定ネジを緩め、本体のスロットから引き抜いてください。 下図の例では、スロット 4 の HDD を取り外そうとしています。

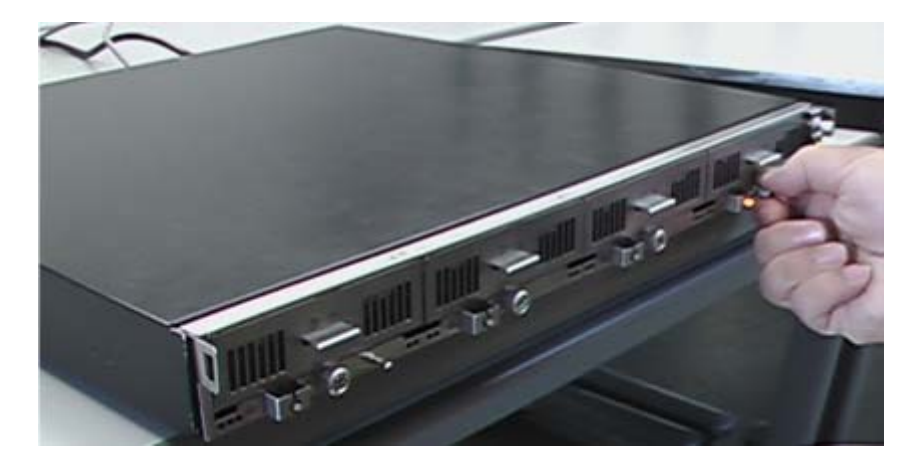

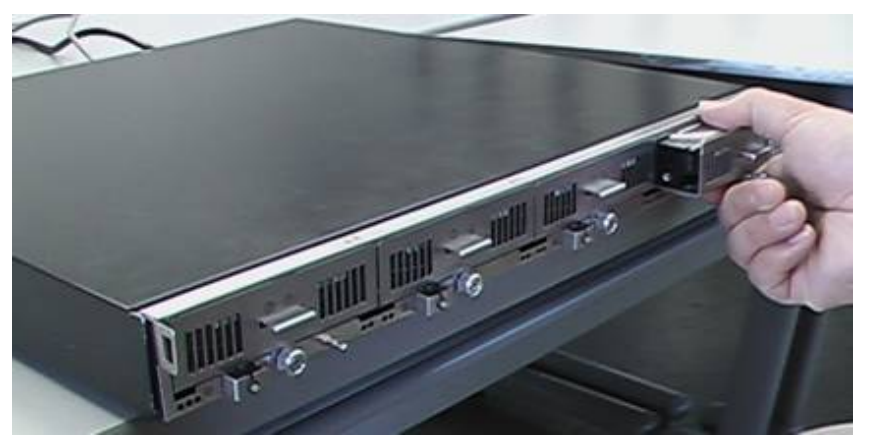

## 注意

稼働中の HDD は熱くなっています。HDD を落としたり、低温火傷をした りしないようにご注意ください。

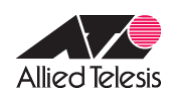

④ ATS1000 の電源をオンにしたまま、新しい HDD をスロットの奥までしっかりと 挿入し、固定ネジを締めてください。

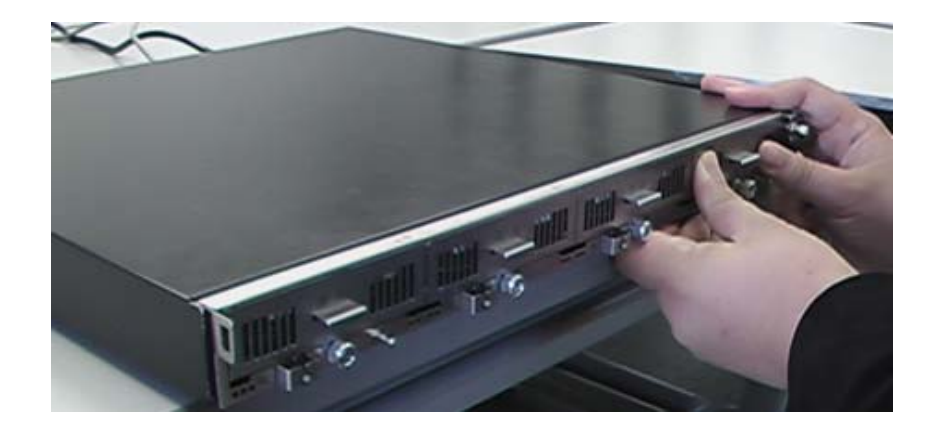

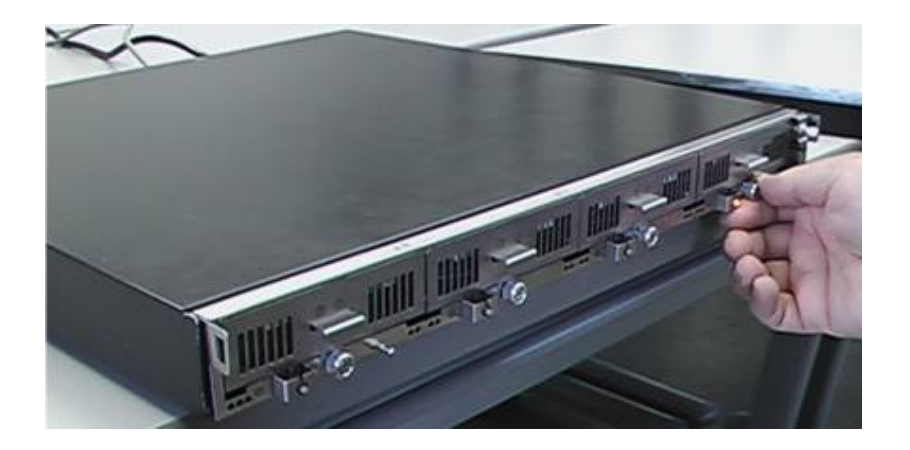

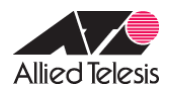

⑤ 新しい HDD を装着後、約 10 秒経つとボリュームの再同期が始まり、装着した HDD の HDD LED が橙色の点滅を始めます (RAIDar、FrontView では、黄●(●)、黄 ●赤+ (+) が交互に表示されます)。

ボリュームのサイズによっても変わりますが、この処理には数時間かかります(再 同期が完了すると、メールで通知されます)。

再同期中も ATS1000 にアクセスしたり、ボリュームを利用したりすることは可能 ですが、アクセス速度はかなり遅くなります。また、再同期が完了するまでは、 冗長性は損なわれたままですのでご注意ください。

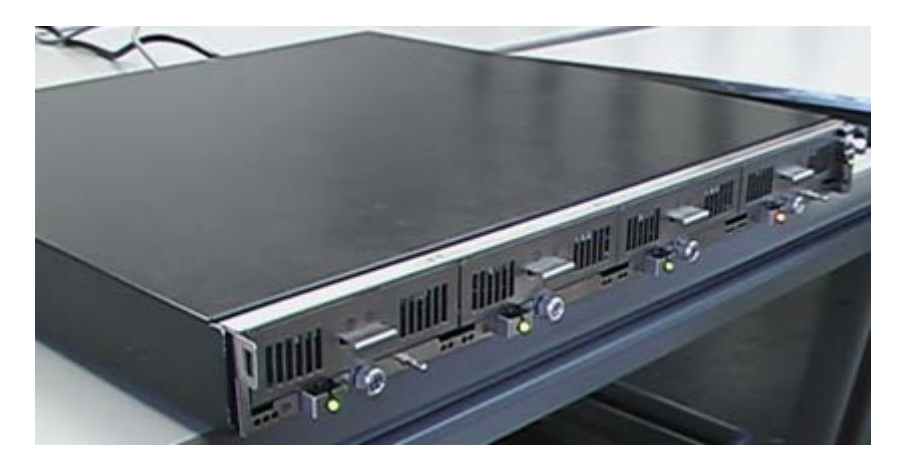

注意

交換した HDD の HDD LED だけでなく、すべての HDD LED が橙色に点灯 する場合は、前面の電源ボタンを 5 秒以上押し、即座にシャットダウンし てください。そのまま継続すると、お客様のデータが消失します。

⑥ フロントパネルを取り付けてください。

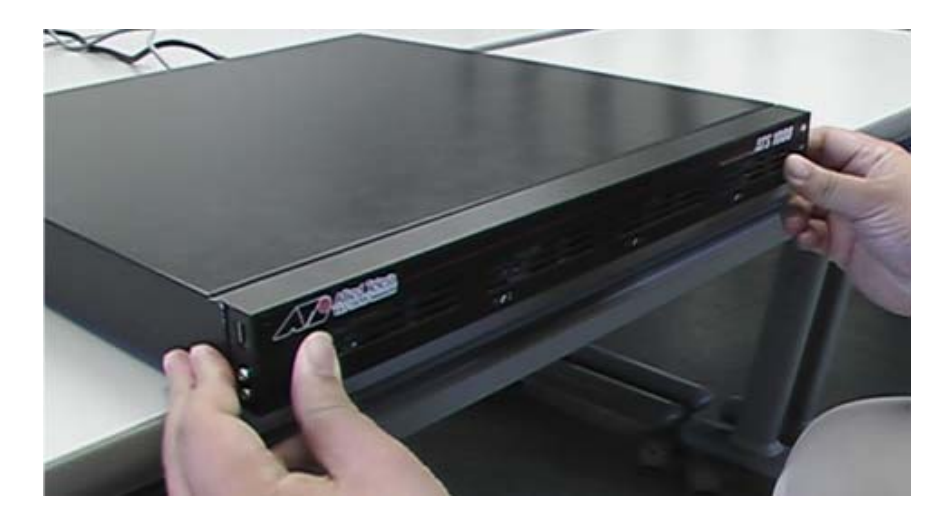

アライドテレシス株式会社